## **Возврат оборудования из ремонта**

Возврат можно отразить документом «выезд к клиенту без товара». Нажав кнопку «заполнить» в соответствующей табличной части, мы получим оборудование клиента, находящееся в ремонте и подменное, предоставленное на время ремонта. Кулер клиента уйдет из регистра «оборудование в ремонте».

## **Возврат оборудования (самовывоз)**

Если клиент сам забирает оборудование, можно использовать документ Если ввести документ через меню «действия» в справочнике контрагентов, он сразу заполнится оборудованием клиента, находящимся в ремонте.

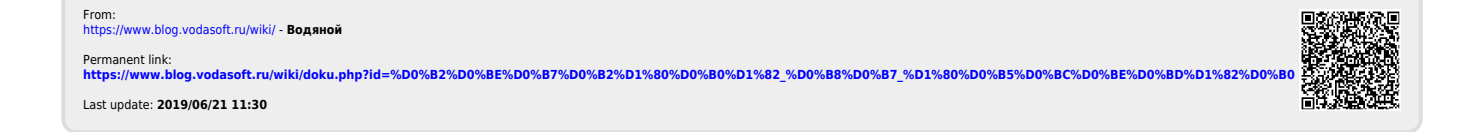